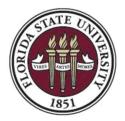

Florida State University Office of Financial Aid

## **Creating a Federal Work Study Job Opening**

## 1. Overview of the Awarding Process

- Departmental HR Representative must have the appropriate security role (FSU\_SS\_MANAGER) to create the job opening. Role may be requested via eORR Online Role Request through Employee Self-Service in OMNI HR.
- Students who are awarded work study are sent an email to their my.fsu.edu account with instructions and a link to the job opening within three business days after they have completed all required financial aid verification and accepted their federal work study award. Students should digitally attach a copy of their authorization form to each FSU online job opening so that it will be available to the hiring department.
- Departmental HR representative are encouraged to collaborate with supervisors to obtain detailed job description as well as the background check specifications for the proposed FWS job posting prior to the start of the Job Opening process.
- Hiring departments will be able to review students/applicants who have applied to their respective job opening. Students/applicants are required to upload their federal work study authorization form and encouraged to include a resume for review.
- Departments should contact students to arrange interviews.
- Once the position is filled, it is recommended to contact remaining students/applicants to inform them the position has been filled.
- Contact FWS Staff at <u>FA-FWS@fsu.edu</u> to close job once all positions have been filled.

**2. Create Job Opening** (in OMNI HR) - Go to <u>https://my.fsu.edu</u> and sign into OMNI HR with your FSUID and password. Click the HR icon.

| MYFSU LI | NKS |            |             |    |          |         |      |  |
|----------|-----|------------|-------------|----|----------|---------|------|--|
| FSU      |     | efsu<br>C. | @my<br>RAMP | HR | <b>B</b> | Å<br>SC | MART |  |

Click HR > Recruitment > Create Job Opening

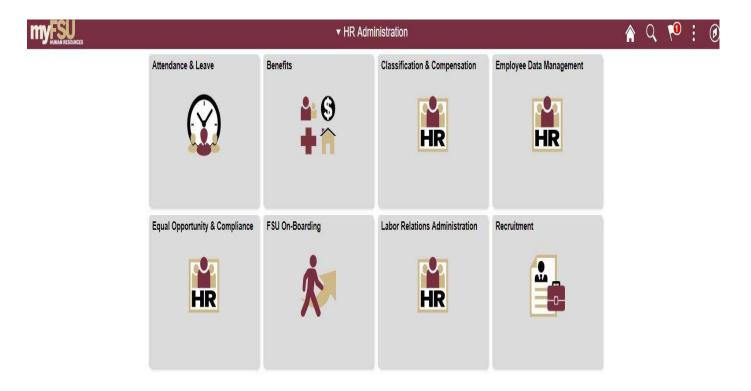

Complete fields on the **Primary Job Opening Information** tab as demonstrated below, selecting the appropriate Federal Work Study **Job Family** and appropriate **Job Code.** Enter the **Department Number** and **Recruiting Location**. (Leave the Position Number blank.)

The **Job Opening Title** should be updated to something more specific and meaningful for FWS applicants while keeping "AFWS" or "ACSL" in the title (e.g., AFWS Fall 2021 Psychology Office Assistant).

*Click Continue* once complete.

| b Details 👔                                                                                                    |                                                                                                    |                                                                                                    |    |
|----------------------------------------------------------------------------------------------------|----------------------------------------------------------------------------------------------------|----------------------------------------------------------------------------------------------------|----|
| Job Opening Type Standard Requisition *Business Unit FSU01 *Job Family FW Department Q Position Number Q Job Code Q *Recruiting Location Q *Job Posting Title | Type in FW and hit Look-up (Magnifying Glass)<br>to see ONLY the FWS Job Familes;<br>Select appropriate value<br>Look Up Job Family → begins with W<br>Look Up Cancel Advanced Lookup<br>Search Results<br>View 100 First ④ 1-9 of S Last                                                                                                    |                                                                                                    |    |
| Recruiting Home                                                                                                    | Job Family Description<br>FWSADM Administrative (FWS)<br>FWSCRE Creative Services (FWS)<br>FWSCUS CustomerSrv & Hospitality(FWS)<br>FWSEDU Education, Teaching (FWS)<br>FWSEDU Education, Teaching (FWS)<br>FWSFR Comm, Marketing, PubRel (FWS)<br>FWSRES Research (FWS)<br>FWSSCI Scientific or Laboratory (FWS)<br>FWSTEC Technology (FWS) |                                                                                                    |    |
| Details (2)                                                                                                    |                                                                                                    | Look Up Job Code                                                                                                    | Ĩ  |
| *Job Family [FWSADM Q<br>Department 089000 Q<br>Position Number Q                                                                                             | FSU Business Unit<br>Administrative (FWS)<br>Psychology                                                                                                    | Search by: Job Code  begins with  Look Up Cancel Advanced Lookup  Search Results View 100 First  1.3 of 3 Last Job Code Description  ACSL1 CSL-Administrative  AFWP1 FL Work Exp Prog-Administratio  AFWS1 FWS-Administration | He |

Job Information Tab – If the same Job Opening will be used to fill more than one opening, the "Target Openings" and "Available Openings" can be adjusted to reflect the need; however, the jobs <u>must</u> be identical to use this feature. If the duties differ, create another job opening. Otherwise, the only entry needed on this page is "Location". Enter the "Location ID" for the office location of where the work will be performed.

| pening Information 🕜                     |                 | 1.UP                    |                  |          |
|------------------------------------------|-----------------|-------------------------|------------------|----------|
| Job Ope ing Type Stand<br>GCreated<br>By | ard Requisition |                         |                  |          |
| Created 06/07/                           | 2017            |                         |                  |          |
| *Openings to Fill Limite                 | d Number of Ope | mings 🗸                 |                  |          |
| Target Openings                          | 1               |                         |                  |          |
| Available Openings                       | 1               |                         |                  |          |
| Establishment ID 00001                   | Q               | FSU Main Campus         |                  |          |
| Business Unit FSU0                       | 1               | FSU Business Unit       |                  |          |
| Position Number                          |                 |                         |                  |          |
| Company FSU                              |                 | Florida State Universit | v                |          |
| Job Code AFWS                            | 1 Q             | FWS-Administration      |                  |          |
| Department 08900                         | 0               | Psychology              |                  |          |
| Status Code 005 D                        | Praft           |                         |                  |          |
| Status Reason                            |                 | ~                       |                  |          |
| Status Date 06/07                        | /2017           |                         |                  |          |
| Desired Start Date                       | B               |                         |                  |          |
| Encumbrance Date                         |                 | ~                       |                  |          |
| Projected Fill Date                      | 53              |                         |                  |          |
| Date Authorized                          | ) ET            |                         |                  |          |
| Referral Program ID                      |                 | ~                       |                  |          |
| Recruitment Contact                      |                 | ~                       |                  |          |
| cations (2)                              |                 |                         |                  |          |
| cation Location Description              |                 |                         | Primary Location |          |
| Q                                        |                 |                         |                  | 0        |
| Add Location                             |                 |                         |                  | i De per |

## Background Check Questionnaire

Complete the Background Check Questionnaire based on the responsibility of the Federal Work Study position that will be performed.

|       | Job Co                           | ID NEW<br>He FWS-Administra<br>He AFWS1 (FWS-A<br>Hy FWSADM (Admi | dministration)                                                                |                  | Primary                        |      | Statu<br>Business Un<br>Departmer<br>ting Locatio | t 065000 | (FSU Bu<br>(Office o | f Finan |        |            |      |
|-------|----------------------------------|-------------------------------------------------------------------|-------------------------------------------------------------------------------|------------------|--------------------------------|------|---------------------------------------------------|----------|----------------------|---------|--------|------------|------|
| o In  | formation                        | Background Che                                                    | ck Questionnaire                                                              | Postings         | Hiring Team                    | S    | creening                                          |          |                      |         |        |            |      |
| tio   | nal Job Spe                      | cifications ③                                                     |                                                                               |                  |                                |      |                                                   | Q        | T H                  |         | 1 of 1 | <b>v</b> ) | I Vi |
| art   | 1. Outside Do                    | cuments to replac                                                 | e/satisfy FSU Backgr                                                          | ound Check:      |                                |      |                                                   |          |                      |         |        |            |      |
| 1     | Is this job/role                 | located in the FSU                                                | Childcare Center?                                                             |                  |                                |      | [                                                 |          |                      |         | •      |            |      |
| 2     |                                  |                                                                   | ic background check t<br>nings? (e.g., DRS pos                                |                  |                                |      |                                                   |          |                      |         | •      |            |      |
| 3     | If the hiring de<br>Resources to |                                                                   | o/role has been grante<br>ackground check for a<br>)."                        |                  |                                |      |                                                   |          |                      |         | •      |            |      |
| 4     |                                  | n be working or volu<br>and September?                            | unteering with a Unive                                                        | rsity Sponsored  | Summer Camp h                  | eld  |                                                   |          |                      |         | •      |            |      |
| art   | 2. Level 2 Ba                    | ckground Check Re                                                 | equired Duties:                                                               |                  |                                |      |                                                   |          |                      |         |        |            |      |
|       |                                  |                                                                   | treatment, education,<br>ns such as minors, the                               |                  |                                |      |                                                   |          |                      |         | Ŧ      |            |      |
| 2     | Is the position                  | classified as Vice F                                              | resident level or abov                                                        | e by job code/ad | Iministrative code             | ?    |                                                   |          |                      |         | •      |            |      |
| 3     | submit a copy                    |                                                                   | : Safety or Panama Ci<br>port obtained by FSUF<br>:kground Check              |                  |                                |      |                                                   |          |                      |         | •      |            |      |
| 4     | Is fingerprintin                 | ig a requirement by                                               | granting agencies for                                                         | grants and contr | acts?                          |      |                                                   |          |                      |         | •      |            |      |
| 5     | [DHS Chemic                      | als of Interest, DEA                                              | inteering with regulate<br>controlled substances<br>ed by a DOT Security I    | NRC Radioacti    | ve Material], or is            | the  |                                                   |          |                      |         | T      |            |      |
| art ( | 3. Standard B                    | ackground Check                                                   | Required Duties:                                                              |                  |                                |      |                                                   |          |                      |         |        |            |      |
| 1     |                                  | ot petty cash), check                                             | es to include budgetin<br>s, and/or credit/debit (                            |                  |                                | cess |                                                   |          |                      |         | •      |            |      |
| 2     | distribute chec                  | cks, process correcti                                             | ccess that provides th<br>ons, or generate, upd<br>of University funds?       |                  |                                |      |                                                   |          |                      |         | •      |            |      |
|       |                                  | n have control over<br>n security access?                         | University-wide opera                                                         | tional processes | through function               | al   |                                                   |          |                      |         | •      |            |      |
| 4     |                                  |                                                                   | nsitive, secure, and/oi<br>lity, staff, or alumni (e.                         |                  |                                |      |                                                   |          |                      |         | •      |            |      |
|       |                                  | n possess access to<br>er key and/or cards f                      | surplus property inve<br>or building access?                                  | ntory; or posses | s a gran <mark>d</mark> master | or   |                                                   |          |                      |         | •      |            |      |
| art   | 4:                               |                                                                   |                                                                               |                  |                                |      |                                                   |          |                      |         |        |            |      |
| 1     | (including go                    | If carts and other uti                                            | quired to drive a Unive<br>ity vehicles) as part of<br>driver's license check | their regular du |                                |      |                                                   |          |                      |         | •      |            |      |
| 2     | By selecting                     |                                                                   | the above duties have                                                         |                  | by the position                |      |                                                   |          |                      |         | •      |            |      |

**Posting Tab** – This is all the information about the job, as it will display to the applicants on the FWS Job Site. Select and enter information for each **"Description Type"** that you want displayed to the applicant. At a **minimum**, the following fields should be used: **Department**, **Responsibilities**, **Qualifications**, **Schedule**, **\*Criminal Background Check (if required)**, **Contact Information (Supervisor's email and phone number) \*How to Apply (Federal Work Study Application Instructions)**, **\*Tobacco Free Campus**, and **\*Equal Employment Opportunity**. (The descriptions marked with an asterisk indicate a **template** must be chosen from the drop down menu to populate standard language. Do not alter the standard language.)

| Posting Information                                        |                                                                                                    |                                                                                       |                                    |                                                                       |
|------------------------------------------------------------|----------------------------------------------------------------------------------------------------|---------------------------------------------------------------------------------------|------------------------------------|-----------------------------------------------------------------------|
| lob Postings 👔                                             |                                                                                                    |                                                                                       |                                    |                                                                       |
| *Posting Title FWS-Office Assi                             | istant                                                                                                    |                                                                                       |                                    |                                                                       |
| Job Descriptions 👔                                         |                                                                                                    |                                                                                       | First 🚯 1 of 1 🛞 Last              |                                                                       |
| *Description Type Department<br>*Visibility Internal Only  | v<br>v                                                                                                    | Template                                                                              | v                                  |                                                                       |
| Dept 123006- Education Office of Academic                  | : Services & Intern Support                                                                                        |                                                                                       | No.                                | <ul> <li>Spell-check can b<br/>used to check for<br/>typos</li> </ul> |
| *Description Type Responsibility *Visible Internal Only    | 85 v                                                                                                    | Template                                                                              | v                                  |                                                                       |
|                                                            | erson will be a first point of contact in the Dean's office<br>ing on-campus errands (when needed), filing, comple | e for the College of Education. Job responsibilities will be gene<br>eting mail-outs. | eral clerical duties, to include 🦉 |                                                                       |
| *Description Type Qualifications<br>*Visible Internal Only | v                                                                                                    | Template                                                                              | v                                  |                                                                       |
| Basic skills for the computer and office,                  |                                                                                                    |                                                                                       | , e                                |                                                                       |
| Add Posting Description                                    | Delete Posting Description                                                                                         | on                                                                                    | //                                 |                                                                       |

### Important:

The **Visibility** <u>must</u> be set to **Internal Only** for each description of an FWS job opening. This allows <u>only</u> students who have been awarded funds to view and apply for openings.

Once all Posting Information is entered, complete the **Job Posting Destination Information** section found at the bottom of the same tab. FSU Web Site defaults in, but we <u>DO NOT</u> want to post FWS Job Openings to that site. It must be changed to Federal Work Study Site. Delete the external posting row by clicking on the trashcan icons.

|                                          | n                                        |            | Delete Postin | g Description      |      |           |             |                            |    |                |
|------------------------------------------|------------------------------------------|------------|---------------|--------------------|------|-----------|-------------|----------------------------|----|----------------|
| *Description Type Qualificat             | ions                                     |            | ~             |                    | Temp | late      |             | v                          |    |                |
| *Visible Internal C                      | nly                                      |            | $\vee$        |                    |      |           |             |                            |    |                |
| Basic skills for the computer and office |                                          |            |               |                    |      |           |             |                            | ¥. |                |
|                                          |                                          |            |               |                    |      |           |             |                            | 1  |                |
| Add Posting Description                  | 0                                        |            | Doloto Pocti  | g Description      |      |           |             |                            |    |                |
| Add I usung Description                  | Л                                        |            | Deleter Usu   | ig Description     |      |           |             |                            |    |                |
|                                          |                                          |            |               |                    |      |           |             |                            |    |                |
| Job Posting Destinations (?)             |                                          |            |               |                    |      |           |             |                            |    |                |
| Job Posting Destinations (2)             | an an an an an an an an an an an an an a | a Tune     |               | Relative Open Date |      | Post Date | Remove Date | Posting Duration<br>(Days) |    |                |
| -                                        |                                          | al Posting | v             | Relative Open Date | v    | Post Date | Remove Date |                            | ĵ  | Click<br>delet |

## Note: Delete this row completely by clicking this icon

For the internal posting row, change the Destination to FWS site

From the **Destination** dropdown, select **"Federal Work Study Site."** For **Posting Type**, select **"Internal Posting." Relative Open Date** can be left at **"0-On Approval Date."** Positions should be advertised for a minimum of 7 days, but can be advertised longer or listed as open until filled (by entering remove date of 01/02/9999). **Note: Removal Date is required - do NOT leave blank** 

| Add Posting Description               | D                                    | elete Posting Description                          |   |           |             |                            |   |
|---------------------------------------|--------------------------------------|----------------------------------------------------|---|-----------|-------------|----------------------------|---|
| b Posting Destinations 👔              |                                      |                                                    |   |           |             |                            |   |
| estination                            | *Posting Type                        | Relative Open Date                                 |   | Post Date | Remove Date | Posting Duration<br>(Days) |   |
| ×                                     |                                      | [                                                  | v | 3         | 3           |                            | ĺ |
| SU Web Site<br>ederal Work Study Site | External Posting<br>Internal Posting | 0 - On Approval Date<br>1 - One day after approval |   |           |             |                            |   |
| K Cancel P                            | review                               | 2 - Two days after approval                        |   |           |             |                            |   |

An example of a completed entry looks like this:

| Add Posting Desc           | ription            | Delete Posting Description |              |             |                            |
|----------------------------|--------------------|----------------------------|--------------|-------------|----------------------------|
| Job Posting Destinations ② |                    |                            |              |             |                            |
| *Destination               | *Posting Type      | Relative Open Date         | Post Date    | Remove Date | Posting Duration<br>(Days) |
| Federal Work Study Site    | √ Internal Posting | V 0 - On Approval Date     | √ 04/18/2017 | 09/15/2017  | 150 🗍                      |
| Add Posting Destina        | tion               |                            |              |             |                            |
| OK Cancel                  | Preview            |                            |              |             |                            |

Click "**OK**"

*Hiring Team Tab* – Under *"Recruiters"* Select *"Add Recruiting Team"* and check the box next to *FWS Recruiters*. Check Primary recruiters: *Jennifer Hall.* 

Add the appropriate employees to the **Interview Panel (Departments are required** to add supervisors who need to view applications here), Hiring Process Representatives (optional), and Hiring Authority fields.

| Job Co                                             | I ID NEW<br>ittle FWS-Fall 2019 Office of Financial Ai<br>ode AFWS1 (FWS-Administration)<br>nity FWSADM (Administrative (FWS)) | id Administrati |                    | Busines<br>Depa | rtment 0650 | Draft<br>11 (FSU Busines<br>00 (Office of Fin<br>Tallahassee, FL | ancial Aid) |   |  |
|----------------------------------------------------|----------------------------------------------------------------------------------------------------|-----------------|--------------------|-----------------|-------------|------------------------------------------------------------------|-------------|---|--|
| o Information                                      | Background Check Questionnaire                                                                                                 | Postings        | Hiring Team        | Screening       | ]           |                                                                  |             |   |  |
| ignments 🕐                                         |                                                                                                    |                 |                    |                 |             |                                                                  |             |   |  |
| Recruiters 🕐                                       |                                                                                                    |                 |                    |                 |             |                                                                  |             |   |  |
| No Recruiter                                       |                                                                                                    |                 |                    |                 |             |                                                                  |             |   |  |
|                                                    | s have been added to this Job Opening                                                                                          |                 |                    |                 |             |                                                                  |             |   |  |
|                                                    | s have been added to this Job Opening                                                                                          | Ad              | id Recruiter Team  |                 |             |                                                                  |             |   |  |
|                                                    | s have been added to this Job Opening                                                                                          | Ad              | id Recruiter Team  | _               |             |                                                                  |             |   |  |
|                                                    |                                                                                                    | Ad              | id Recruiter Team  |                 |             |                                                                  |             |   |  |
| nterview Pan                                       |                                                                                                    |                 | id Recruiter Team  |                 |             |                                                                  |             |   |  |
| nterview Pan<br>No Interview                       | el ()                                                                                                    |                 | id Recruiter Team  |                 |             |                                                                  |             | ] |  |
| nterview Pan<br>No Interview                       | el ③<br>Panel members have been added to this                                                                                  |                 | tid Recruiter Team |                 |             |                                                                  |             | ] |  |
| nterview Pan<br>No Interview<br>/<br>Hiring Proces | el ③<br>Panel members have been added to this<br>Add Interview Panel<br>ss Representatives ④                                   | s Job Opening   | tid Recruiter Team |                 |             |                                                                  |             | ] |  |
| nterview Pan<br>No Interview<br>/<br>Hiring Proces | iel ③<br>Panel members have been added to this<br>Add Interview Panel                                                          | s Job Opening   | 1d Recruiter Team  |                 |             |                                                                  |             | ] |  |

Select Add Recruiter Team and select 1001 FWS Recruiters-FWS JO's ONLY!!!

| Select | Team ID | Description                    |  |
|--------|---------|--------------------------------|--|
|        | 1       | Recruiters                     |  |
|        | 1001    | FWSRecruiters-FWS JO's ONLY!!! |  |

Add Team

#### Assignments ?

| Name            | Recruiter ID | Primary |
|-----------------|--------------|---------|
| Sherron Sloan   | ٩            |         |
| Jean Mills      | ٩            |         |
| Kimberly Grant  | Q            |         |
| Lorrie Harvey   | ٩            |         |
| Ashlee Wright   | Q            |         |
| April Smatt     | ٩            |         |
| Janet Estevez   | Q            |         |
| Andrew Kapec    | ٩            |         |
| Jennifer Hall   | ٩            |         |
| Amelia Espinosa | Q            |         |

# *Screening Tab* – All necessary information will default in. No entries are required by the user.

| Screening Questions ⑦                                                            |                                                                   |                |                  |          |   |
|----------------------------------------------------------------------------------|-------------------------------------------------------------------|----------------|------------------|----------|---|
| *Question                                                                        |                                                                   | Question Order | Action           |          |   |
| FWS Eligible Applicant?                                                          | ٩                                                                 | 1              | View Answers     | Û        |   |
| CRIM Q Aug 2018                                                                  | Q                                                                 | 2              |                  | Û        | 1 |
| Add Screening (                                                                  | Juestion Load from Gur                                            | <u>1</u>       | Enter Evaluators | Ш        |   |
| Add Screening ⑦                                                                  | Job Code AFWS1 FWS-Administration<br>Max Total Points 0 Must Pass | estion Set     | Enter-Evaluators | Ш        |   |
| Add Screening ()<br>Applicant Screening ()<br>Applicant Screening ()<br>Sequence | Job Code AFWS1 FWS-Administration<br>Max Total Points 0 Must Pass | estion Set     | Enter-Evaluators | Ш        |   |
| Add Screening (7                                                                 | Job Code AFWS1 FWS-Administration<br>Max Total Points 0 Must Pass | estion Set     | Enter-Evaluators | <u>u</u> |   |

**FWS Admin only:** Click Prescreening FWS and check the Screening and Required boxes

## 3. Submit Job Opening for Approval

Hit **"Save and Submit"** and the Job Opening will be routed for approval. **Approvals** Tab will display, showing where the Job Opening is routed.

| Job Posting T<br>Job C               | J ID 45836<br>Title FWS-Fall 2019 Office of Financial Aic<br>ode AFWS1 (FWS-Administration)<br>nily FWSADM (Administrative (FWS)) | I Administrati              | Primar      | Busines   | tment 065000 (0 | SU Business Unit)<br>Office of Financial Aid) |  |
|--------------------------------------|----------------------------------------------------------------------------------------------------|-----------------------------|-------------|-----------|-----------------|-----------------------------------------------|--|
| ob Information                       | Background Check Questionnaire                                                                                                    | Postings                    | Hiring Team | Screening | Approvals       |                                               |  |
| Job Op<br>FWS Job Opening<br>Pending | ing Approvals<br>ening: Pending<br>Approval-FWS<br>Approvers<br>round Check Approver                                              | oprovers<br>Study Admin - ₽ |             |           |                 |                                               |  |
| Comments                             |                                                                                                    |                             | line -      |           |                 |                                               |  |

- ✓ The FWS Recruiter will review the job opening. If all required areas are complete and the background check questionnaire has been approved by HR, the job opening will be approved and posted.
- ✓ If any areas need correction, the HR Background Check team and/or FWS Recruiter will contact the department for further information.
- Once approved, the originating department will receive an email confirmation of the approval of the job opening.

## 4. Hiring Department Reviews Applications

The user needs to be associated with the job opening as **Originator** or have a "**Hiring Team**" assignment for that opening to have access to review the applications.

Click **HR > Recruitment > Search Job Openings**. Enter the appropriate "**Job Opening ID**" number (or other criteria) & click "**Search**."

| Search Job Openings              |                    | Print   New Window   Help   Personalize | Page |
|----------------------------------|--------------------|-----------------------------------------|------|
| Recruiting Home   🚳 Create Job C | ipening   🙀 Search | Job Postings                            |      |
| 🔻 Search Criteria 👔              |                    |                                         |      |
| Job Posting Title                | [                  |                                         |      |
| Job Opening ID                   |                    | 41605 0                                 |      |
| Status                           | Open               |                                         |      |
| Most Recent Activity             |                    | ~                                       |      |
| Job Opening Type                 |                    | ~                                       |      |
| Hot Job                          | [                  | ×                                       |      |
| My Association                   |                    | ×                                       |      |
| Hiring Manager                   |                    | Q.                                      |      |
| Recruiter                        |                    | Q                                       |      |
| Created By                       |                    | Q                                       |      |
| Business Unit                    |                    | Q                                       |      |
| Department                       |                    |                                         |      |
| Position Number                  |                    | Q                                       |      |
| Recruitment Contact              |                    | ÷.                                      |      |

## *Click the Job Opening title link to display the applicant pool.*

| Recruiting Home   🗟 Create | Job Opening   🔂 S | earch Job Post | ings  |                     |
|----------------------------|-------------------|----------------|-------|---------------------|
| Search Criteria            |                   |                |       |                     |
| 1 Results Found            |                   |                |       |                     |
| Search Results (2)         |                   |                |       |                     |
|                            | 1.1.10            | Status         | Туре  | Recruiting Location |
| Job Opening                | Job ID            | Status         | ()150 |                     |

Review the applicants that show on the "**Applied**" tab, as these are the individuals that passed the pre-screening questionnaire and are eligible for consideration. (The "Reject" tab shows any applicants that failed pre-screening because they indicated they were not eligible for FWS.)

| AnRetum                  | Recruiting Home ( Search Jo                                                                                      | ob Openings   📲 Previ                                                 | ious   🍕 Create New                         | Refresh   🖓 Add Note                                                                                 | Print Job Opening |                     |  |             | Personalize   |
|--------------------------|----------------------------------------------------------------------------------------------------|-----------------------------------------------------------------------|---------------------------------------------|----------------------------------------------------------------------------------------------------|-------------------|---------------------|--|-------------|---------------|
|                          | Job Opening ID 41604<br>Job Posting Title FWS-Biology Gri<br>Job Code AFWS5 (FWS-St<br>Job Family FWSSCI (Scient | ience or Lab)                                                         |                                             | Status 010 Open<br>Business Unit FSU01 (FSU Business Unit)<br>Department 074000 (Biological Science) |                   |                     |  |             |               |
|                          |                                                                                                    |                                                                       | -                                           |                                                                                                    |                   |                     |  |             |               |
| Applicants               | Applicant Screening Activity &                                                                                   | Attachments Details<br>Look here for t<br>passed initial<br>pre-scree | those that<br>eligibility                   |                                                                                                    |                   |                     |  |             |               |
| Applicants<br>All<br>(1) | Applicant Screening Activity &<br>Applied<br>(1)                                                                 | Look here for passed initial                                          | those that<br>eligibility                   | Interview<br>(0)                                                                                     | Offer<br>(0)      | Hire<br>(0)         |  | fold<br>(0) | Reject<br>(0) |
| All<br>(1)               | Applied<br>(1)                                                                                                   | Look here for t<br>passed initial<br>pre-scree<br>Screen              | those that<br>eligibility<br>ening<br>Route |                                                                                                    | (0)               | and a second second |  | (0)         |               |
|                          | Applied<br>(1)                                                                                                   | Look here for t<br>passed initial<br>pre-scree<br>Screen<br>(0)       | those that<br>eligibility<br>ening<br>Route |                                                                                                    | (0)               | (0)                 |  | (0)         | (0)           |

Click the **Application** icon to view all application details, as well as any resume and/or other attachments, (including the FWS Authorization Form, which the FWS applicant is required to include as proof of eligibility).

To view just the applicant's resume, (if included), click the **Resume** shortcut icon.

| A-Rohm I    | A Darnifing Hama   | 1 A Saarch I  | h Onenings I   |                     | to New 1 . A.                                                                                        | ofrach I Taldd Nota I | EPrint Inh Onacina |             |  |           | Personalize   |
|-------------|--------------------|---------------|----------------|---------------------|----------------------------------------------------------------------------------------------------|-----------------------|--------------------|-------------|--|-----------|---------------|
| di ucernu l |                    | SWR(G         | oo openniga (  | Terremous   ca crea | Streate New   🖞 Refresh   🖓 Add Note   🖉 Print Job Opening                                           |                       |                    |             |  |           | Personald     |
|             |                    |               | tience or Lab) |                     | Status 010 Open<br>Business Unit FSU01 (FSU Business Unit)<br>Department 074000 (Biological Science) |                       |                    |             |  |           |               |
| Applicants  | Applicant Screenin | ng Activity & | Atlachments    | Details             |                                                                                                    |                       |                    |             |  |           |               |
|             |                    |               |                |                     |                                                                                                    | View Application E    | letails            |             |  |           |               |
|             |                    |               |                |                     |                                                                                                    |                       |                    |             |  |           |               |
| All<br>(1)  | App<br>(1          | xied<br>1)    | Screen<br>(0)  | Rou<br>(0)          | 27.1                                                                                                 | Interview<br>(0)      | Offer<br>(0)       | Hire<br>(0) |  | old<br>O) | Reject<br>(0) |
| (1)         | (1                 |               |                |                     | 27.1                                                                                                 |                       | (0)                |             |  | 0)        |               |
|             | (1                 |               |                |                     | 27.1                                                                                                 |                       | (0)                | (0)         |  | 0)        | (0)           |

When viewing the **Application**, verify that the FWS Authorization Form is attached and is complete/accurate **before** considering the applicant. Note the "Preferred Contact" method when contacting an applicant for an interview. The **Pencil** icon next to any Work Experience entry can be used to view details of the job responsibilities, etc.

| Personaliza                                                                                                    |  |  |  |  |
|----------------------------------------------------------------------------------------------------|--|--|--|--|
|                                                                                                    |  |  |  |  |
| Preferred Contact Email<br>Phone<br>Email CAC17C@psinvald.fsu.edu<br>Address                                                                                                    |  |  |  |  |
| Resume         Resume Title Resume         Language Code English         Resume Attachment         No resume has been uploaded for this applicant.         * Resume Text                                                                                                    |  |  |  |  |
| Attachments         Personalize   Find   View All [ 42] I First + 1 of 1 + Last           View         Description         Attachment Type         Last Updated         Uploaded<br>By           View Attachment         Documentation         FWS Authorization 05/04/2017<br>Form 9:54AM         If           Work Experience         Exart Date         Employer         Ending Job Title |  |  |  |  |
| No Prior Work Experience     Endog Job Toe       Education Level     Image: Computer System       Highest Education Level       Training       No Training has been added for this applicant.       Degrees       No Degrees have been added to this applicant's profile.       Disability       No Disability have been added to this applicant's profile.                                  |  |  |  |  |
|                                                                                                    |  |  |  |  |

The **Print** icon found in the Print column can be used to individually generate the details of the application in PDF form, along with any attachments the applicant submitted.

| 4096.001                                                                                                    | fifters dag iben | Stort.      | ab Openings ( | ifferens fille                                                                                       | d RCreated | kew   & Other   Gik | edhan   Pin lat 2; | rening            |       |            | Pese ala        |
|----------------------------------------------------------------------------------------------------|------------------|-------------|---------------|----------------------------------------------------------------------------------------------------|------------|---------------------|--------------------|-------------------|-------|------------|-----------------|
| Job Opening ID 41534<br>Job Paolog Ride FMS Biology Smith rouse Ministrative<br>Job Code AF/SS (F/IS-Source of Lac)<br>Job Family FMSSD (Scientific Laborator) (FMS) |                  |             |               | States CPC Open<br>Bestense Unit F3001 (FSL Business Unit)<br>Department CP1000 (Biological Science) |            |                     |                    |                   |       |            |                 |
| Appicatis                                                                                                    | Apicational      | s kings     | Kličenie k    | Dalvilis                                                                                             |            |                     |                    |                   |       |            |                 |
| М<br>(1)                                                                                                    |                  | lied<br>I)  | Screet<br>(81 |                                                                                                    | da<br>h    | lateview<br>(D)     | Ofe<br>10          | Firs<br>10        |       | itit<br>10 | Bejed<br>(C     |
| Lpolices is                                                                                                    | Ű.               |             |               |                                                                                                    |            |                     |                    | Personaliza (Tind | Veral | 01 🖬 🛛     | et § 1211 & Lee |
| -there are                                                                                                    |                  | Applicant D | Vet Rel       | Application Date                                                                                     | Type       | liquidar.           | Aspitzica          | leaste.           | log   | Prat       |                 |
| Selar:                                                                                                    | Applicant lane - | Suparate    |               |                                                                                                    |            |                     |                    |                   |       |            |                 |

Once a top candidate has been selected, please review the background check requirements for the position. If a background check was required, please complete a Request Form using the <u>Background Check Forms Portal</u> to initiate the appropriate background check. Once the candidate has been approved for hire by the Office of Human Resources, an offer of employment can be made.